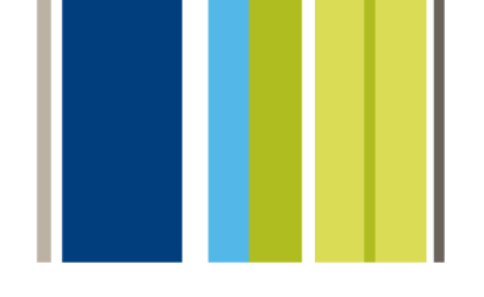

# Aktualisieren von **Suitcase Server**

# **Universal Type Server**

Die Evolution von Suitcase™ und Font Reserve™

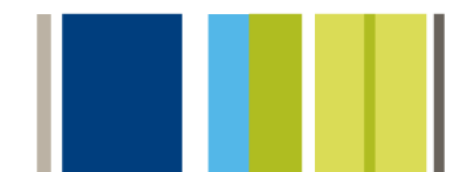

UTS\_G\_SXUP\_7/9/2008

# <span id="page-1-0"></span>Inhalt

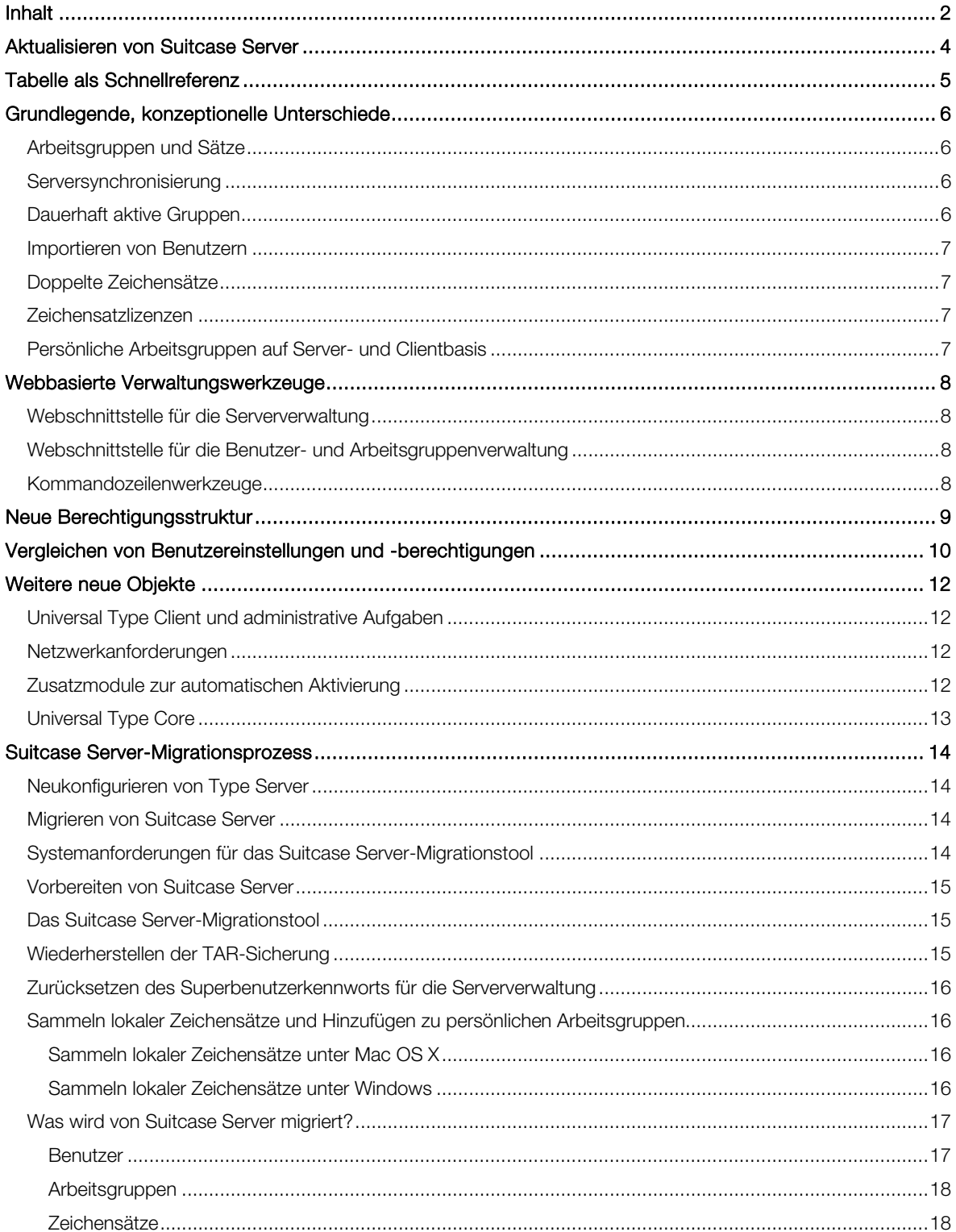

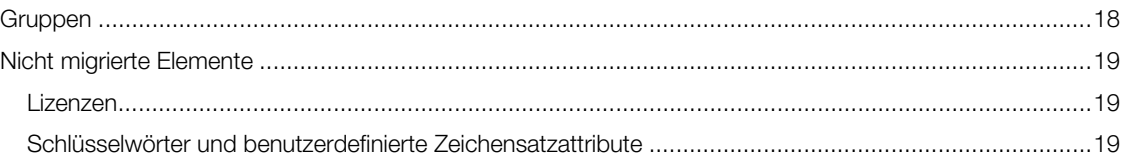

4

# <span id="page-3-0"></span>Aktualisieren von Suitcase Server

Herzlichen Glückwunsch zu Ihrem Erwerb der Universal Type Server-Software zur Zeichensatzverwaltung.

Hiermit werden die konzeptionellen Hauptunterschiede zwischen Extensis Suitcase Server und Universal Type Server aus der Sicht eines Administrators beschrieben. Wir sind zuversichtlich, dass der Universal Type Client für Benutzer intuitiv und einfach zu verwenden ist. Um Benutzern den Einstieg zu erleichtern, empfiehlt es sich, für jeden Clientbenutzer, die Universal Type Client-Schnellreferenz zu lesen. In dieser kurzen Dokumentation werden die Basisfunktionen des Type Client erläutert.

 Mithilfe der folgenden Informationen können Sie Ihre bisher gewonnene Erfahrung mit der Serververwaltung nutzen, indem Sie Ihre Kenntnisse auch für die Universal Type Server-Verwaltung einsetzen. Hiermit werden die konzeptionellen Unterschiede zwischen den zwei Anwendungen beschrieben. Zudem erhalten Sie Anweisungen, um Informationen zu Benutzern und Zeichensätzen oder andere Informationen zu speichern.

Ausführliche Informationen zur Installation und Konfiguration von Universal Type Server finden Sie im Handbuch für die Serverwaltung und im Handbuch bzw. in der Onlinehilfe für die Benutzer- und Arbeitsgruppenverwaltung.

# <span id="page-4-0"></span>Tabelle als Schnellreferenz

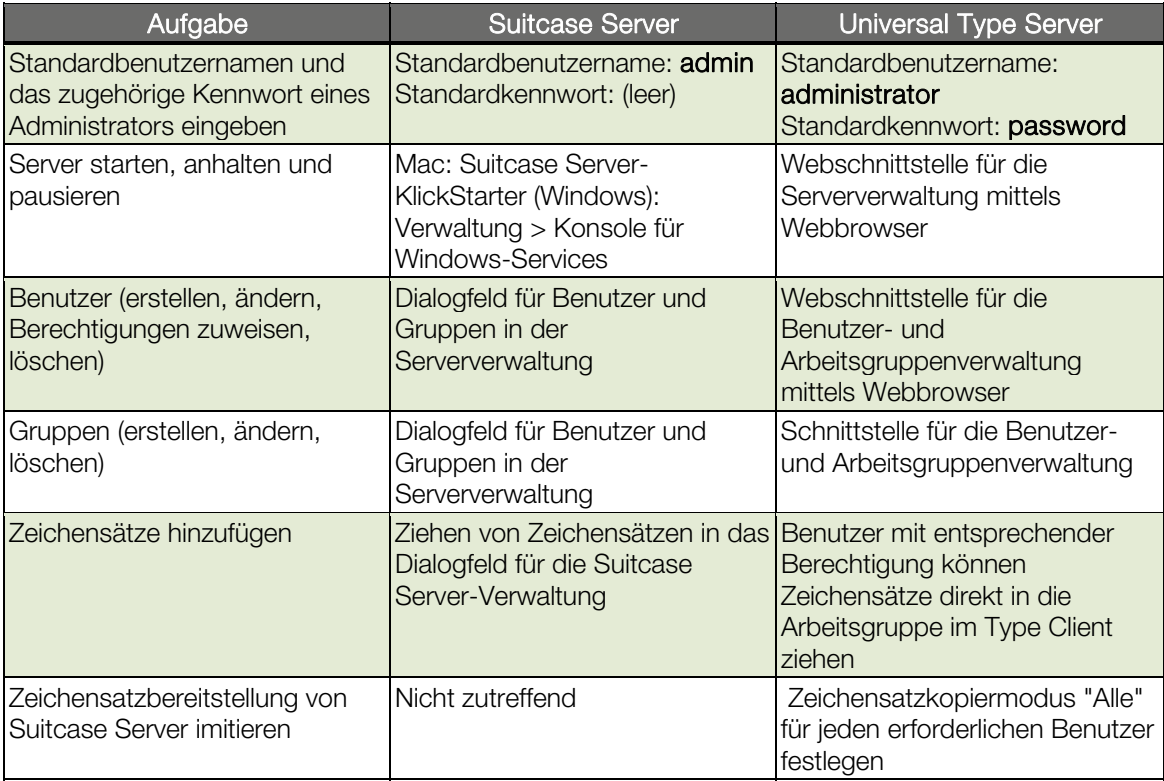

# <span id="page-5-0"></span>Grundlegende, konzeptionelle Unterschiede

Es gibt einige grundlegende Unterschiede zwischen der Funktionsweise von Suitcase Server und Universal Type. Ausführliche Details zu jeder Funktion finden Sie in den Universal Type Server-Benutzerhandbüchern und in der zugehörigen Onlinehilfe.

### Arbeitsgruppen und Sätze

Arbeitsgruppen unterscheiden sich leicht im Vergleich zu Suitcase Server. Bei Suitcase Server dienten Gruppen zur Erstellung eindeutiger Benutzergruppen und mithilfe von Servergruppen wurden Zeichensätze organisiert. Zeichensätze wurden dann Gruppen hinzugefügt, sodass Benutzer Gruppen abonnieren konnten.

Bei Universal Type Server entspricht eine Arbeitsgruppe einer kleinen Datenbank, die sowohl Daten zu Benutzern als auch Zeichensätzen umfasst. Jeder Benutzer, der ein Mitglied einer Arbeitsgruppe ist, hat Zugriff auf sämtliche, der Arbeitsgruppe zugeordneten Zeichensätze. Ein Abonnement ist dabei nicht erforderlich.

 Zeichensätze sind nur einer Arbeitsgruppe zugeordnet und gelten nicht für mehrere Arbeitsgruppen gleichzeitig. Alle Benutzer können Gruppen erstellen, die nur den betreffenden Benutzern angezeigt werden. Ein Benutzer kann zudem mit der entsprechenden Berechtigung Gruppen für jeden anderen Benutzer in derselben Arbeitsgruppe freigeben.

Benutzer können mehreren Arbeitsgruppen zugeordnet sein. Somit lassen sich Zeichensätze weiterhin auf Arbeitsgruppenbasis organisieren.

#### Serversynchronisierung

Die Serversynchronisierung wird ebenfalls auf Serverebene mithilfe der Webschnittstelle für die Benutzer- und Arbeitsgruppenverwaltung eingestellt. Die Synchronisierung wird von Administratoren auf Benutzerbasis gesteuert. Sie können die Synchronisierung so konfigurieren, dass sie die gleiche Funktionsweise wie Suitcase Server aufweist, wobei der Clientbenutzer den Zeitpunkt der Synchronisierung bestimmt. Die Synchronisierung kann jedoch auch mithilfe des Servers automatisch erfolgen (mindestens alle 30 Sekunden bis maximal einmal pro Monat).

Wichtig: Universal Type Server kann so konfiguriert werden, dass die Netzwerkleistung optimiert wird. Dazu muss der entsprechende Zeichensatzkopiermodus für jeden Benutzer ausgewählt werden. Mithilfe des Standardmodus werden Zeichensätze vom Server auf den Client nur übertragen, wenn die betreffenden Zeichensätze für die Vorschau oder Aktivierung erforderlich sind.

Type Server lässt sich so konfigurieren, dass eine ähnliche Funktionsweise wie bei Suitcase Server festzustellen ist. Dazu wird der Zeichensatzkopiermodus "Alle" für jeden Benutzer ausgewählt. Mit dieser Einstellung wird sichergestellt, dass alle Zeichensätze auf den Client heruntergeladen werden - unabhängig davon, ob eine Vorschau oder Aktivierung der Zeichensätze mittels Client erfolgte. Natürlich werden Zeichensätze auf Clients nur über die Arbeitsgruppen heruntergeladen, denen sie zugeordnet sind. Falls Sie über zahlreiche Zeichensätze verfügen, stellt dies u. U. nicht die effektivste Methode für die Systemkonfiguration dar.

# Dauerhaft aktive Gruppen

Sie können, wie bei der Funktion "Erforderliche Gruppen" von Suitcase Server, dauerhaft aktive Gruppen erstellen, wenn alle Benutzer einer Arbeitsgruppe eine bestimmte Gruppe mit Zeichensätzen in Universal Type Server aktivieren sollen. Mithilfe dieser Funktion können Administratoren eine Gruppe innerhalb einer Arbeitsgruppe erstellen, Zeichensätze der Gruppe hinzufügen und dann diese Gruppe dauerhaft aktivieren. Dadurch ist diese Gruppe mit Zeichensätzen für alle Mitglieder der Arbeitsgruppe in ihrem System jederzeit aktiviert.

# <span id="page-6-0"></span>Importieren von Benutzern

Verwendet Ihre Organisation Active Directory für die Benutzerverwaltung, verwenden Sie Active Directory oder Open Directory als Quelle für Ihre Benutzer.

# Doppelte Zeichensätze

Im Gegensatz zu Suitcase Server ist ein exakt gleicher Zeichensatz bei Universal Type Server nicht zulässig. Mithilfe einer komplexen Technologie für die Zeichensatzidentifizierung namens Font Sense wird jeder Zeichensatz genau identifiziert. Nur eine Kopie wird auf dem Server gespeichert.

Beispielsweise verfügen Sie über die Zeichensatzversion PostScript Typ 1 und OpenType. Hierbei handelt es sich um unterschiedliche Formate, denen wahrscheinlich derselbe Name zugeordnet wird. Dennoch sind die Formate nicht identisch. Verfügen Sie jedoch über mehrere Kopien einer OpenType-Version, werden die Versionen nur hinzugefügt, wenn sich die zugehörigen primären Zeichensatzmetadaten unterscheiden, einschließlich des PostScript-Namens, Herstellers, der Versionsnummer, usw.

### Zeichensatzlizenzen

Wie bei Suitcase Server können Benutzer mit der entsprechenden Berechtigung Lizenzinformationen unter Verwendung des Universal Type Client verwalten. Lizenzen werden erstellt und dann direkt auf Zeichensätze angewendet. Benutzer können daraufhin nach Zeichensätzen mit bestimmten Lizenzen suchen oder Berichte zur übereinstimmung der Zeichensatzlizenzierung erstellen.

### Persönliche Arbeitsgruppen auf Server- und Clientbasis

Benutzer konnten bei Suitcase Server Zeichensätze hinzufügen, die nicht dem Server hinzugefügt wurden und nur auf dem lokalen Computer verfügbar waren. Der Administrator konnte die Möglichkeit eines Windows-Benutzers zum Hinzufügen neuer Zeichensätze einschränken. Macintosh-Benutzer konnten jedoch alle gewünschten Zeichensätze hinzufügen. Bei Universal Type Server lässt sich mit persönlichen Arbeitsgruppen festlegen, ob Benutzer Zeichensätze hinzufügen können. Persönliche Arbeitsgruppen können auf dem Computer des Benutzers oder auf dem Server gespeichert werden. Wird eine persönliche Arbeitsgruppe auf dem Server gespeichert, kann der Benutzer an einem beliebigen Computer auf seine persönliche Arbeitsgruppe zugreifen.

# <span id="page-7-0"></span>Webbasierte Verwaltungswerkzeuge

Mithilfe der webbasierten Werkzeuge vom Universal Type Server lässt sich der Server mittels Webbrowser an einem beliebigen Ort und an einem beliebigen Computer verwalten. Die Serververwaltung erfolgt mit zwei webbasierten Schnittstellen: mit der Webschnittstelle für die Serververwaltung sowie der Webschnittstelle für die Benutzer- und Arbeitsgruppenverwaltung.

# Webschnittstelle für die Serververwaltung

Mithilfe der Webschnittstelle für die Serververwaltung können Sie den Server verwalten, verbundene Clients anzeigen, Sicherungen konfigurieren, usw. Diese Schnittstelle bietet Administratoren ein hohes Maß an Kontrolle über viele Elemente, die zuvor mittels Suitcase Server nicht verfügbar waren. Beispiele:

- Planung von automatischen Sicherungen.
- Benutzerdefinierte Bonjour-Benennung.
- Anzeigen von verbundenen Clients und Erzwingen der Abmeldung dieser Clients.
- Hochfahren und Herunterfahren des Servers per Fernzugriff.

So melden Sie sich mit einem unterstützten Browser an:

- 1. Geben Sie die IP-Adresse des Servers ein (gefolgt von einem Doppelpunkt und der Anschlussnummer). Der standardmäßige Serververwaltungsanschluss ist 8081 (auch JBoss HTTP-/Web Service-Anschluss genannt). Beispiel: http://198.1.2.32:8081 oder http://localhost:8081
- 2. Der Standardbenutzername und das Standardkennwort des Serveradministrators sind administrator und password.

# Webschnittstelle für die Benutzer- und Arbeitsgruppenverwaltung

Mithilfe der Webschnittstelle für die Benutzer- und Arbeitsgruppenverwaltung können Administratoren Benutzer, Arbeitsgruppen, Rollen und Berechtigungen verwalten. Viele der mit dieser Webschnittstelle ausgeführten Aufgaben wurden mithilfe des Dialogfelds für die Benutzer und Gruppen in Suitcase Server ausgeführt. Beispiele:

- Erstellen von Arbeitsgruppen.
- Erstellen von Benutzern und Hinzufügen dieser Benutzer zu Arbeitsgruppen.
- Festlegen von Benutzerberechtigungen.

So melden Sie sich mit einem unterstützten Browser an:

1. Geben Sie in die Adressleiste Ihre Server-IP-Adresse, einen Doppelpunkt und die Anschlussnummer ein.

Der Standardanschluss für die Benutzer- und Arbeitsgruppenverwaltung ist 8080 (auch Jetty Web App-Anschluss genannt).

Beispiel: http://10.1.2.32:8080 (oder http://localhost:8080, wenn der Server lokal verwaltet wird).

2. Der Standardbenutzername und das Standardkennwort des Systemadministrators sind administrator und password.

# Kommandozeilenwerkzeuge

Zusätzlich zu den Verwaltungswebschnittstellen stehen viele der Serververwaltungsfunktionen auch mithilfe von Kommandozeilen-Programmen zur Verfügung. Diese Werkzeuge sind nützlich, wenn bestimmte Verwaltungsfunktionen regelmäßig ausgeführt werden und eine Skriptautomatisierung von Vorteil wäre. Sämtliche Kommandozeilenfunktionen sind vollständig dokumentiert und umfassen alle für Administratoren verfügbaren Parameter.

# <span id="page-8-0"></span>Neue Berechtigungsstruktur

Bei Suitcase Server wurden Benutzerberechtigungen auf Serverbasis festgelegt. Folglich konnten Benutzer auf Zeichensätze zugreifen und Zeichensätze in jedem Satz/jeder Gruppe basierend auf einem Satz an Berechtigungen ändern. Universal Type Server bietet Administratoren ein höheres Maß an Kontrolle, da Benutzerberechtigungen je nach Arbeitsgruppe variieren können. Folglich haben Benutzer nicht die Möglichkeit, dieselben Aktionen in jeder Arbeitsgruppe auszuführen, der sie zugeordnet sind. Beispielsweise kann ein Benutzer zwar Zeichensätze in einer Arbeitsgruppe hinzufügen bzw. sammeln. In einer anderen Arbeitsgruppe ist er jedoch nur berechtigt, Zeichensätze zu aktivieren bzw. zu deaktivieren.

Die neue Berechtigungsstruktur vereinfacht den Prozess zur Einrichtung von Benutzerkonten und Arbeitsgruppen und bietet zudem eine genauere Kontrolle. Hauptfunktionen/Unterschiede:

- Hinzufügen, Löschen und Sammeln: Die Möglichkeit zum Hinzufügen, Löschen und Exportieren von Zeichensätzen lässt sich nun auf Benutzerbasis und zusammen mit der Möglichkeit zum Bearbeiten von Zeichensatzinformationen steuern.
- Rollen für die einfache Einrichtung: Rollenfunktionen, wie Stilvorlagen für Benutzer, stehen zur Verfügung. Diese ermöglichen eine schnelle und einheitliche Einrichtung von mehreren Benutzerkonten. Außerdem werden - wie bei Stilvorlagen - im Fall von änderungen an einer Rolle die der betreffenden Rolle zugeordneten Benutzerkonten dynamisch aktualisiert. Universal Type Server umfasst verschiedene Rollen. Sie können jedoch auch eigene Rollen erstellen und die Einstellungen einer Rolle auf Benutzerbasis außer Kraft setzen. Arbeitsgruppen verfügen über eine Standardrolle. So lassen sich Benutzer einer Arbeitsgruppe hinzufügen, ohne die einzelnen Berechtigungen festlegen zu müssen.
- Benutzerberechtigungen können je nach Arbeitsgruppe variieren: Benutzern können verschiedene Rollen, Berechtigungen und Einstellungen in verschiedenen Arbeitsgruppen zugewiesen werden. Folglich haben Benutzer nicht die Möglichkeit, dieselben Aktionen in jeder Arbeitsgruppe auszuführen, der sie zugeordnet sind.

Sie haben nach wie vor die Möglichkeit, Benutzern verschiedene Stufen von Administratorberechtigungen zuzuordnen. Benutzern kann die Rolle "Zeichensatzadministrator" zugewiesen werden. Diese Rolle entspricht im Wesentlichen der Benutzerberechtigung "Zeichensatzadministrator" in Suitcase Server. Der Status "Zeichensatzadministrator" muss nicht für alle Arbeitsgruppen übernommen werden, denen der betreffende Benutzer zugeordnet ist. Somit ist also beispielsweise ein Benutzer nur in einer Arbeitsgruppe als Zeichensatzadministrator festgelegt, jedoch nicht in einer anderen, ihm zugewiesenen Arbeitsgruppe. Aktivieren Sie, zum Zuweisen des äquivalents der Serverwaltungsberechtigung in Universal Type Server, über die Webschnittstelle für die Benutzer- und Arbeitsgruppenverwaltung auf der Registerkarte "Einstellungen" des Benutzers die Berechtigung "Ist Full-Administrator".

# <span id="page-9-0"></span>Vergleichen von Benutzereinstellungen und -berechtigungen

Die Webschnittstelle für die Benutzer- und Arbeitsgruppenverwaltung ermöglicht das Erstellen von Benutzern und Festlegen einer Rolle bzw. individueller Einstellungen und Berechtigungen. In der folgenden Tabelle wird angegeben, wo viele der Suitcase Server-ähnlichen Berechtigungen gespeichert werden. Wichtig: Auf der Registerkarte "Global" angegebene Berechtigungen können auch auf eine Arbeitsgruppe auf Arbeitsgruppenbasis gelten. Dazu muss der jeweilige Arbeitsgruppenname auf der Registerkarte "Arbeitsgruppe" ausgewählt werden.

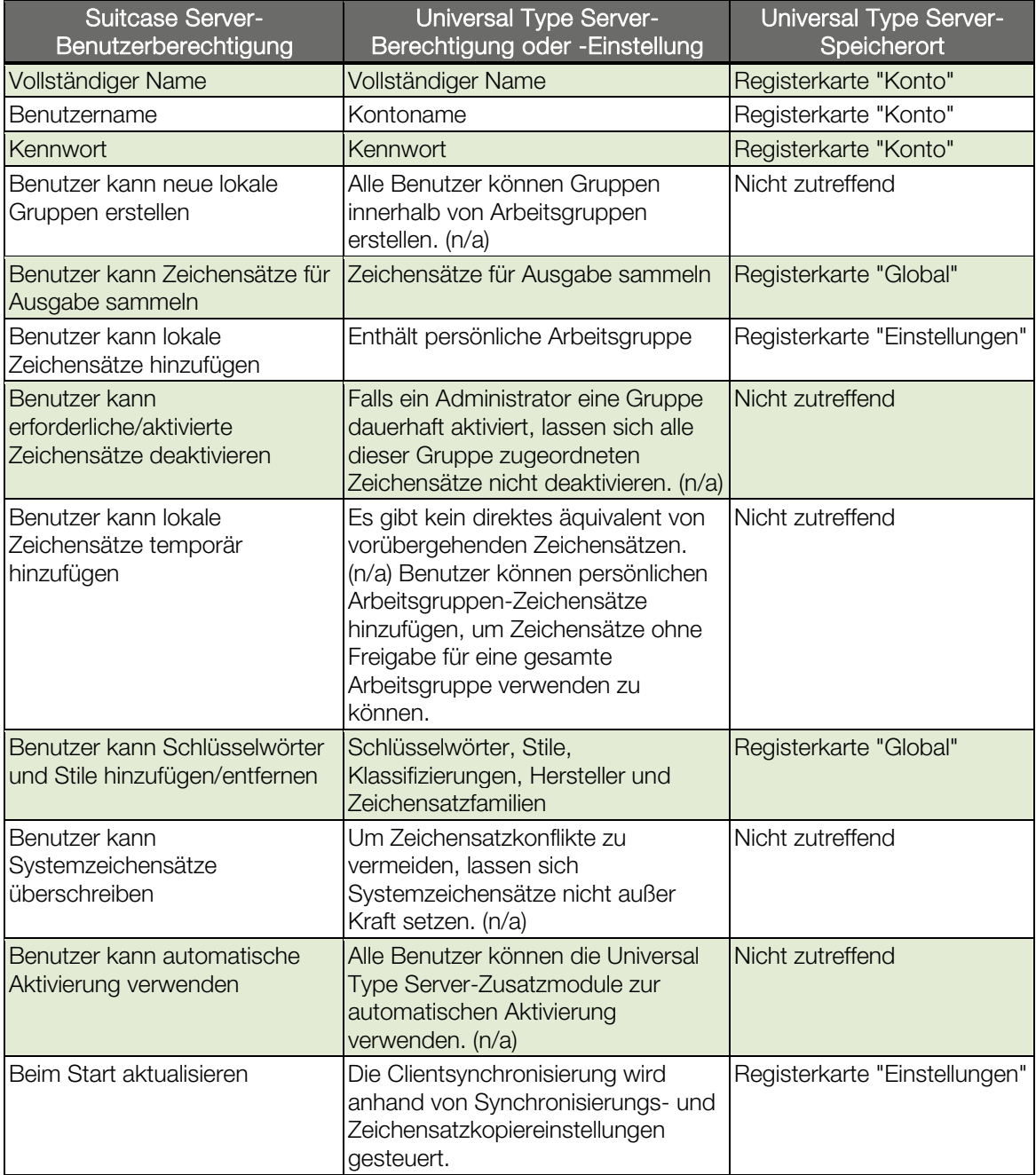

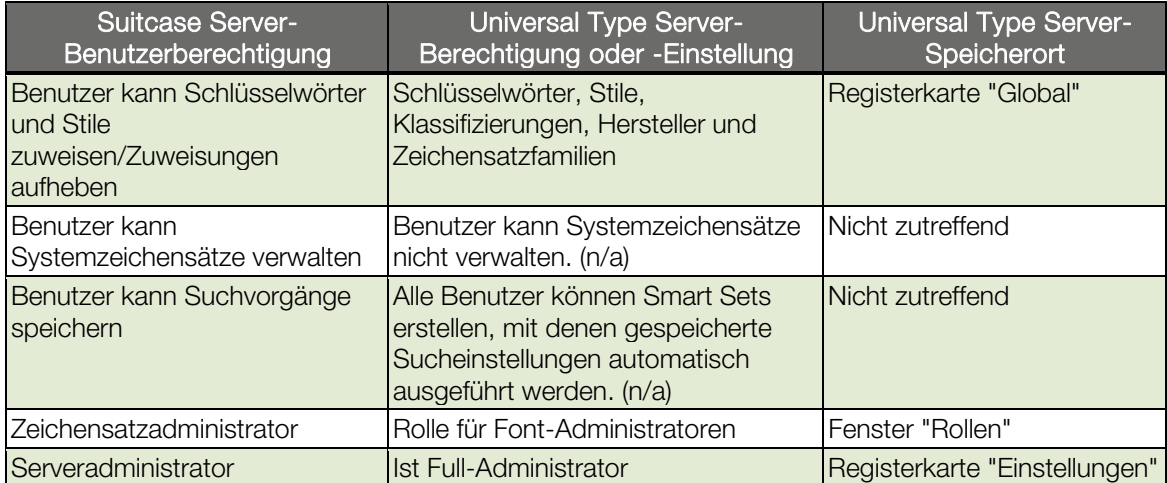

# <span id="page-11-0"></span>Weitere neue Objekte

Universal Type Server umfasst die folgenden zusätzlichen Optimierungen.

### Universal Type Client und administrative Aufgaben

Während die Mehrheit der administrativen Type Server-Funktionen über die Webschnittstelle für die Serververwaltung sowie Benutzer- und Arbeitsgruppenverwaltung zur Verfügung steht, gibt es einige administrative Aufgaben, die sich direkt mit der Universal Type Client-Schnittstelle ausführen lassen.

Im Allgemeinen wird die Aktion direkt mittels Type Client ausgeführt, sofern die administrative Aufgabe die Interaktion mit Zeichensätzen erfordert. Beispiele:

- Dauerhaft aktive Sätze erstellen.
- Zeichensatzlizenzen erstellen und hinzufügen.
- Berichte zur Zeichensatzlizenzierung erstellen.

# Netzwerkanforderungen

Der Universal Type Server erfordert einige geöffnete Anschlüsse sowohl für die interne Serverkommunikation als auch Clientverbindung. Vor allem muss der Anschluss 8081 für die Verbindung zur Webschnittstelle für die Serververwaltung geöffnet sein. Für die Verwendung der Webschnittstelle zur Benutzer- und Arbeitsgruppenverwaltung muss der Anschluss 8080 geöffnet sein. Diese Anschlüsse können bei Bedarf mithilfe der Webschnittstelle für die Serververwaltung geändert werden.

Ein weiterer Vorteil ist, dass beim Type Server zur Netzwerkerkennung von Zeichensatzservern die Apple Bonjour-Technologie verwendet wird. So können Benutzer, die die Serveradresse vergessen haben, Server im Netzwerk suchen, um schnell den Standort des gewünschten Servers ermitteln zu können. Die Bonjour-Technologie wird für Clients und Serverinstallationen auf Mac- und Windows-Basis unterstützt.

# Zusatzmodule zur automatischen Aktivierung

Die Zusatzmodule zur automatischen Aktivierung von Universal Type Client wurden im Vergleich zu denen für den Suitcase X1-Client optimiert. Die neuen Zusatzmodule umfassen viele Funktionen, die zuvor nicht verfügbar waren. Beispiele:

- Für die Font Sense-basierte Zeichensatzaktivierung wird eine komplexe Technologie zur Zeichensatzerkennung verwendet, um so stets den richtigen Zeichensatz zu aktivieren. Beim Speichern eines Dokuments mithilfe der Universal Type Client-Zusatzmodule für die automatische Aktivierung werden Font Sense-Metadaten direkt im Dokument gespeichert. So verwendet jeder Benutzer, der das Dokument öffnet, die korrekten Zeichensätze.
- Sie können eine Gruppe, der in einem Dokument gespeicherten Zeichensätze, direkt mit dem Zusatzmodul erstellen.
- Die neuen Zusatzmodule ermöglichen den Wechsel in den Offlinemodus ohne Verwendung des Universal Type Client.
- Sind Sie beim öffnen eines Dokuments, für das die Zusatzmodule verwendet werden, nicht am Server angemeldet, können Sie sich mithilfe der Zusatzmodule direkt anmelden, ohne den Type Client zu starten.
- Sie haben die Möglichkeit, nur Zeichensätze von einer Arbeitsgruppe zu aktivieren. So lassen sich Zeichensätze nur in einer bekannten und genehmigten Type Server-Arbeitsgruppe verwenden. Dadurch werden nicht versehentlich Zeichensätze verwendet, die für eine andere Verwendung nicht konzipiert bzw. lizenziert sind.

# <span id="page-12-0"></span>Universal Type Core

Ein sehr wichtiger Unterschied zwischen dem Suitcase Server-Client und dem Universal Type Client besteht darin, dass der Client nicht ausgeführt werden muss, um Zeichensätze dauerhaft zu aktivieren. Für den Universal Type Client wird eine Hintergrundanwendung namens Universal Type Core verwendet, mit der Zeichensätze aktiviert bleiben. Nach der Anmeldung beim Server können Benutzer den Type Client beenden. Aktivierte Zeichensätze bleiben dabei aktiviert. öffnet ein Benutzer ein Dokument, das inaktive Zeichensätze erfordert, erfolgt mithilfe der Zusatzmodule zur automatischen Aktivierung eine direkte Kommunikation mit Type Core, wodurch die erforderlichen Zeichensätze aktiviert werden.

# <span id="page-13-0"></span>Suitcase Server-Migrationsprozess

Ist bereits eine Installation von Suitcase Server vorhanden, empfiehlt sich die Verwendung des Suitcase Server-Migrationstools, wodurch der Umzug der Daten vom zuvor verwendeten Server auf Universal Type Server vereinfacht wird.

### Neukonfigurieren von Type Server

Zwar wird von Extensis das Migrationstool zur Verfügung gestellt, dies ist jedoch auch eine günstige Gelegenheit zum Überdenken der eigenen Anforderungen an die Zeichensatzverwaltung sowie zum exakten Abstimmen von Universal Type Server auf die eigenen Anforderungen. Zwischen Suitcase Server und Universal Type Server bestehen einige Unterschiede, die möglicherweise für die Konfiguration von Bedeutung sind. Die meisten Änderungen werden in diesem Dokument behandelt. Ausführliche Konfigurations- und Einrichtungsanweisungen finden Sie in der Dokumentation zu Type Server.

### Migrieren von Suitcase Server

Vor Beginn der Servermigration empfiehlt es sich, die aktuelle Installation auf ordnungsgemäße Funktion zu prüfen. Nehmen Sie sich etwas Zeit, um nicht benötigte Benutzer, Arbeitsgruppen und Gruppen zu entfernen. Dadurch erhalten Sie eine "aufgeräumte" Universal Type Server-Installation, und es werden lediglich die Daten migriert, die auch wirklich benötigt werden.

Beachten Sie auch, dass bei Verwendung des Migrationstools alle in der Universal Type Server-Installation bereits vorhandenen und konfigurierten Daten verloren gehen.

Am effektivsten ist die Verwendung des Migrationstools zu Beginn des Konfigurationsprozesses.

# Systemanforderungen für das Suitcase Server-Migrationstool

- Suitcase Server 11.0.0
- Mac OS 10.4 oder höher
- Festplattenspeicher, der der zweifachen Größe der aktuellen Zeichensatzbibliothek entspricht

Das Font Reserve Server-Migrationstool muss zwar auf einem Computer unter Mac OS X ausgeführt werden, die Datenbanken können sich jedoch auf einem Server unter Mac oder Windows befinden.

HINWEIS: In einer Umgebung, in der sich ausschließlich Windows-Clients befinden, wird empfohlen, die Serverdatenbank von Grund auf neu zu erstellen. Andernfalls steht Ihnen Extensis Integration and Consulting Services (ICS) bei der Aktualisierung beratend zur Seite. Weitere Informationen erhalten Sie bei Extensis Corporate Sales.

Im Zuge des Migrationsprozesses werden alle Zeichensätze sowie Benutzer- und Arbeitsgruppendaten vom Server heruntergeladen. Anschließend wird durch das Tool eine TAR-Archivdatei mit Ihren Daten erstellt, die zum Erstellen der neuen Type Server-Datenbank verwendet wird. Aus diesem Grund muss auf dem Computer, auf dem das Migrationstool ausgeführt wird, mindestens doppelt so viel Speicherplatz zur Verfügung stehen, wie zum Speichern der gesamten Datenbank benötigt wird.

### <span id="page-14-0"></span>Vorbereiten von Suitcase Server

Damit das Migrationstool ordnungsgemäß funktioniert, müssen alle Benutzer abgemeldet sein, und Suitcase Server darf nicht verwendet werden. Am einfachsten wird dies durch Starten und Beenden des Servers erreicht. Damit das Migrationstool erfolgreich ausgeführt werden kann, muss Suitcase Server ausgeführt werden, und es dürfen keine Benutzer angemeldet sein.

- 1. Weisen Sie alle Benutzer an, sich von Suitcase Server abzumelden.
- 2. Öffnen Sie bei einem Macintosh-Server auf dem Computer, auf dem Suitcase Server ausgeführt wird, den Suitcase Server-KlickStarter.
	- Klicken Sie auf Stopp und anschließend auf Start, um den Server neu zu starten.
- 3. Öffnen Sie bei einem Server unter Windows in der Systemsteuerung das Fenster zum Anzeigen der Dienste. Doppelklicken Sie auf das Suitcase Server-Symbol, und führen Sie im Bereich "Service Status" (Dienststatus) des Dialogfelds einen Doppelklick aus. Klicken Sie auf Stopp und anschließend auf Start, um den Server neu zu starten.

# Das Suitcase Server-Migrationstool

Das Migrationstool führt Sie schrittweise durch den Prozess, in dessen Verlauf ein Großteil der vorhandenen Suitcase Server-Datenbank in die TAR-Sicherungsdatei für Universal Type Server migriert wird.

- 1. Starten Sie per Doppelklick das Suitcase Server-Migrationstool.
- 2. Geben Sie im Feld Output folder (Ausgabeordner) den gewünschten Speicherort für die entstehende TAR-Datei ein, oder klicken Sie auf die Schaltfläche Browse (Durchsuchen), und navigieren Sie auf der lokalen Festplatte zu einem Speicherort.
- 3. Geben Sie im Dialogfeld für die Serverauthentifizierung die IP-Adresse oder den DNS-Namen des Servers ein, oder klicken Sie alternativ auf Locate Server (Server suchen), und navigieren Sie zu Suitcase Server. Wird das Migrationstool lokal auf dem Server ausgeführt, geben Sie localhost ein.
- 4. Geben Sie die Anmeldedaten eines beliebigen Suitcase Server-Administrators ein.
- 5. Klicken Sie zum Starten der Migration auf OK. Das Herunterladen sämtlicher Daten sowie das Erstellen der TAR-Sicherungsdatei, die zum Wiederherstellen in Universal Type Server benötigt wird, nimmt möglicherweise viel Zeit in Anspruch.
- 6. Nicht migrierbare Zeichensätze werden an dem Speicherort, an dem sich auch das TAR-Archiv befindet, im Ordner Unmigrated fonts (Nicht migrierte Zeichensätze) abgelegt. Hierzu zählen Windows-exklusive PostScript-Zeichensätze sowie als beschädigt geltende Zeichensätze. Fügen Sie nach der Wiederherstellung des Archivs die Windows-exklusiven Zeichensätze mithilfe der Windows-Version von Universal Type Client wieder hinzu.

# Wiederherstellen der TAR-Sicherung

Beim Ausführen des Migrationstools wurde eine TAR-Sicherungsdatei erstellt. Verwenden Sie die Webschnittstelle für die Serververwaltung von Universal Type Server, um die Sicherung wiederherzustellen und somit die Suitcase Server-Daten in Universal Type Server einzupflegen.

- 1. Kopieren Sie die TAR-Sicherungsdatei auf den Computer, auf dem Universal Type Server ausgeführt wird.
- 2. Öffnen Sie die Webschnittstelle für die Serververwaltung. Die standardmäßige Serveradresse ist Port 8081. Beispiel:

http://10.1.5.95:8081 http://localhost:8081

- 3. Klicken Sie auf den Link Sicherungen.
- 4. Geben Sie im Feld von Sicherung wiederherstellen den Pfad zur TAR-Sicherung auf dem Server ein. Beispiel:
- C:\Programme\Extensis\Universal Type Server\data\backups\mybackup.tar 5. Klicken Sie auf Datenspeicher wiederherstellen.
- WARNUNG: Hierdurch werden alle zuvor in Universal Type Server eingegebenen Daten einschließlich Zeichensätze, Benutzer und Arbeitsgruppen - überschrieben.

# <span id="page-15-0"></span>Zurücksetzen des Superbenutzerkennworts für die Serververwaltung

Nach der Wiederherstellung der TAR-Datei wird das Superbenutzerkennwort für die Serververwaltung auf den standardmäßigen Benutzernamen ("administrator") und auf das standardmäßige Kennwort ("password") zurückgesetzt. So ändern Sie das Kennwort:

- 1. Öffnen Sie die Webschnittstelle für Benutzer und Arbeitsgruppen. Die standardmäßige Serveradresse ist Port 8080. Beispiel: http://10.1.5.95:8080
	- http://localhost:8080
- 2. Melden Sie sich mit den standardmäßigen Superbenutzer-Anmeldedaten an.
- 3. Wählen Sie im Bereich "Benutzer" das Administratorkonto aus.
- 4. Klicken Sie im Detailbereich auf Bearbeiten.
- 5. Geben Sie ein neues Kennwort ein, und klicken Sie anschließend auf Update (Aktualisieren). Notieren Sie sich das neue Kennwort.

### Sammeln lokaler Zeichensätze und Hinzufügen zu persönlichen Arbeitsgruppen

Bei Verwendung von Suitcase Server konnte Benutzern die Berechtigung zum Hinzufügen von Zeichensätzen gewährt werden, die sich auf deren lokalem Computer befinden. Mac OS X-Benutzer benötigten die Berechtigung zum Verwalten lokaler Zeichensätze, Windows-Benutzer hatten die Möglichkeit, Zeichensätze vom eigenen Computer aus hinzuzufügen. Da diese Zeichensätze niemals dem Server hinzugefügt wurden, können die Zeichensätze nicht automatisch für die neue Universal Type Server-Installation migriert werden. Lokale Zeichensätze müssen manuell von den einzelnen Clientbenutzern migriert werden.

Wenn Sie nicht möchten, dass alle Benutzer ihre lokalen Zeichensätze der Serverdatenbank hinzufügen, aktivieren Sie für alle Benutzer, denen das Hinzufügen lokaler Zeichensätze ermöglicht werden soll, die Option "Enthält persönliche Arbeitsgruppe", bevor die Benutzer mit dem Migrieren von Zeichensätzen beginnen. Persönliche Arbeitsgruppen können entweder auf dem Computer mit Type Server oder lokal auf dem Computer des Benutzers gespeichert werden. Unabhängig von der Einstellung wird die Verwendung von Zeichensätzen in der persönlichen Arbeitsgruppe für die einzelnen Benutzer beschränkt.

# Sammeln lokaler Zeichensätze unter Mac OS X

Gehen Sie folgendermaßen vor, wenn ein Clientbenutzer eine Reihe von Gruppen erstellt hat und die Zeichensätze unter Beibehaltung der Gruppierungen migriert werden sollen:

- 1. Erstellen Sie mithilfe des Finders einen Hauptordner mit allen lokalen Zeichensätzen.<br>2. Erstellen Sie in diesem Ordner für iede beizubehaltende Gruppe einen Unterordner.
- 2. Erstellen Sie in diesem Ordner für jede beizubehaltende Gruppe einen Unterordner.<br>3. Wählen Sie in Suitcase X1 eine Gruppe aus, und wählen Sie unter "Tools" (Werkzeu
- 3. Wählen Sie in Suitcase X1 eine Gruppe aus, und wählen Sie unter "Tools" (Werkzeuge) die Option "Collect for Output" (Sammeln für Ausgabe).
- 4. Navigieren Sie zum entsprechenden Unterordner, und klicken Sie auf "Collect" (Sammeln).
- 5. Wiederholen Sie die Schritte 3 bis 4 für alle benötigten Gruppen.
- 6. Schließen Sie den Suitcase-Client.<br>7. Starten Sie Universal Type Client.
- Starten Sie Universal Type Client.
- 8. Öffnen Sie den Hauptgruppenordner, und ziehen Sie alle Unterordner in die persönliche Arbeitsgruppe des Arbeitsgruppenbereichs. Durch Ziehen der einzelnen Gruppenordner in die persönliche Arbeitsgruppe wird für jeden Ordner eine Gruppe erstellt.

# Sammeln lokaler Zeichensätze unter Windows

Zum Verschieben lokal hinzugefügter Zeichensätze muss Ihnen zunächst der Speicherort der Zeichensätze bekannt sein. In Suitcase for Windows können Zeichensätze entweder dem Vault hinzugefügt oder an ihrem derzeitigen Speicherort verwendet werden.

Sind die Zeichensatzdateien im Vault gespeichert, wird für den Dateipfad in Suitcase for Windows der Hinweis "Vault" angezeigt. Werden die Dateien dagegen von ihrem aktuellen Speicherort aus verwendet, ist der physische Speicherort des Zeichensatzes angegeben. Werden die Zeichensatzdateien von ihrem aktuellen Speicherort aus verwendet, ziehen Sie den Ordner mit den Zeichensätzen aus dem Explorer in die persönliche <span id="page-16-0"></span>Arbeitsgruppe von Universal Type Client. Sind die Dateien dagegen im Vault gespeichert, ziehen Sie die Dateien direkt aus dem Vault-Speicherort in die persönliche Arbeitsgruppe.

Sind die Zeichensatzdateien im Vault auf einem Computer unter Windows XP gespeichert, befindet sich der Vault an folgendem Speicherort, wobei <username> für den Windows-Benutzernamen des aktuellen Benutzers steht:

C:\Documents and Settings\<username>\Application Data\Extensis\Suitcase\Suitcase Font Database.suitcasevault\

HINWEIS: Wenn Sie den Ordner "Anwendungsdaten" nicht finden, werden vermutlich keine ausgeblendeten Ordner angezeigt. Wählen Sie zum Anzeigen ausgeblendeter Ordner in Windows-Explorer die Befehlsfolge Extras > Ordneroptionen. Wählen Sie auf der Registerkarte "Ansicht" im Bereich "Erweiterte Einstellungen" die Option Alle Dateien und Ordner anzeigen.

Sind die Zeichensatzdateien im Vault auf einem Computer unter Windows Vista gespeichert, befinden sie sich an folgendem Speicherort:

C:\Users\<username>\AppData\Roaming\Extensis\Suitcase\Suitcase Font Database.suitcasevault\

HINWEIS: Wenn Sie den Ordner "AppData" nicht finden, werden vermutlich keine ausgeblendeten Ordner angezeigt. Wählen Sie zum Anzeigen ausgeblendeter Ordner unter Windows Vista die Befehlsfolge Startmenü > Systemsteuerung > Ordneroptionen. Wählen Sie auf der Registerkarte "Ansicht" im Bereich "Erweiterte Einstellungen" die Option Alle Dateien und Ordner anzeigen.

# Was wird von Suitcase Server migriert?

#### Benutzer

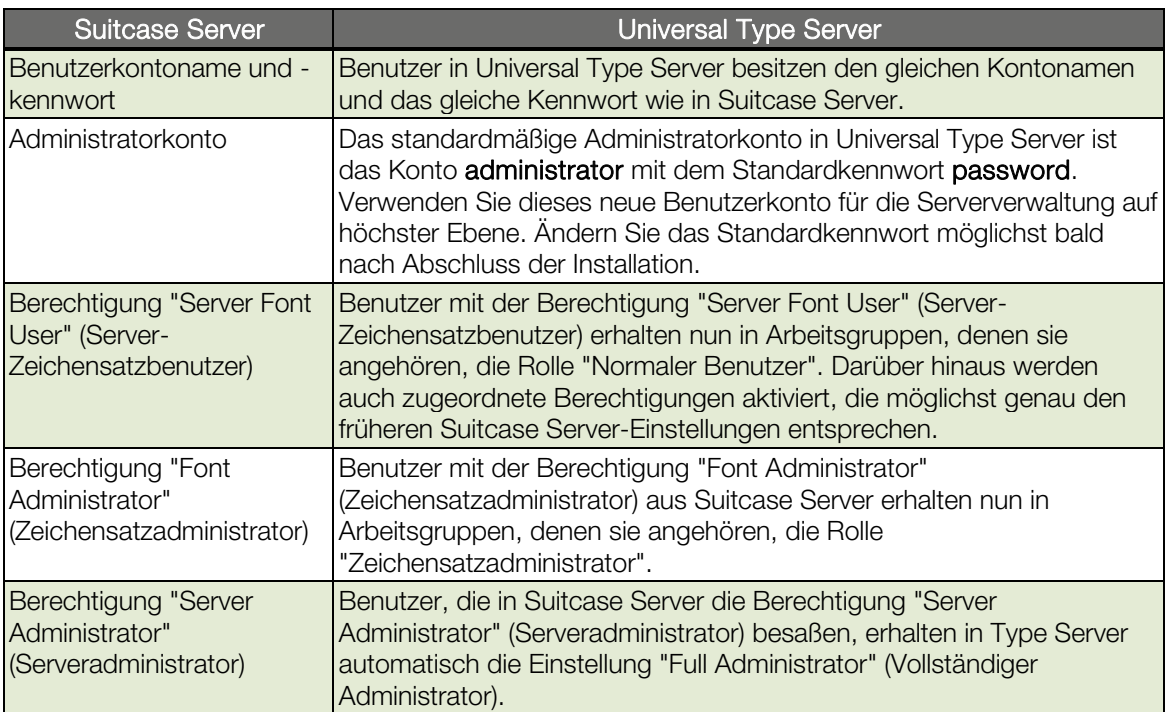

# <span id="page-17-0"></span>Arbeitsgruppen

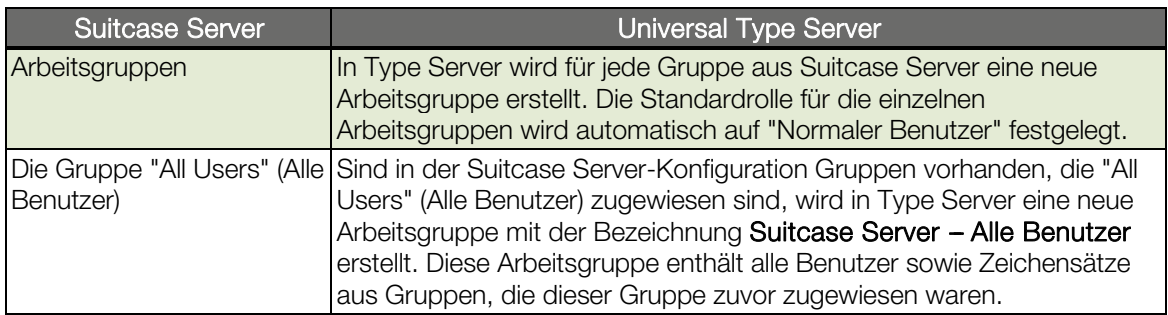

# Zeichensätze

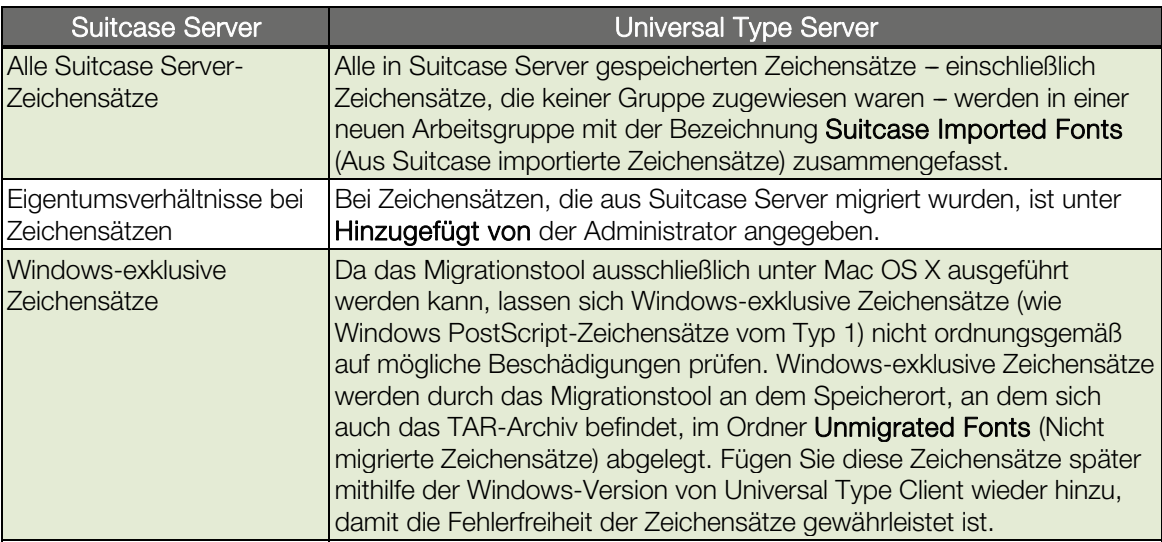

# Gruppen

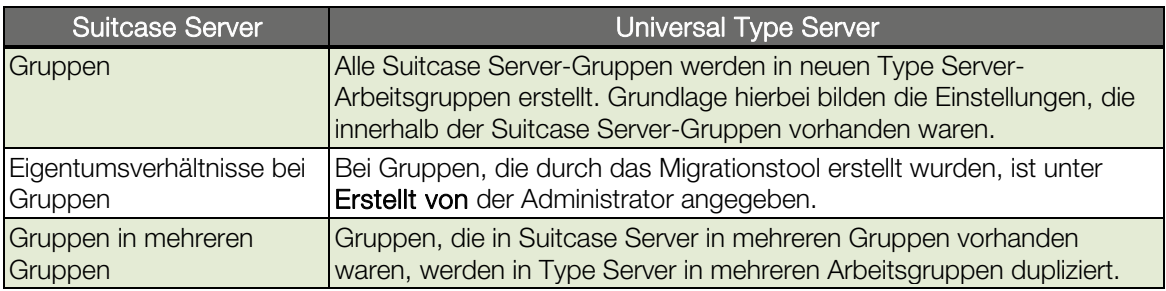

# <span id="page-18-0"></span>Nicht migrierte Elemente

#### Lizenzen

Die von Suitcase Server verwendete Methode zur Lizenzüberwachung lässt sich nicht direkt auf die neue Lizenzstruktur übertragen. Verschaffen Sie sich vor Ausführung des Migrationstools manuell einen Überblick über die verwendeten Lizenzen, und erstellen Sie diese in Type Server.

#### Schlüsselwörter und benutzerdefinierte Zeichensatzattribute

Benutzerdefinierte Zeichensatzattribute - einschließlich Schlüsselwörter, Klassifizierungen usw. -, die in den Suitcase-Client eingegeben wurden, werden nicht migriert. Grund: Bei der Suitcase Server-Methode wurden Daten zu Zeichensatzattributen lokal auf dem Computer des jeweiligen Benutzers gespeichert. In Universal Type Server werden diese Daten auf Serverebene gespeichert. Dadurch ist sichergestellt, dass allen Benutzern die gleichen Zeichensatzattributdaten zur Verfügung stehen.